# **Demonstration Application - with JavaScript**

This section covers the following topics:

- [Business Requirements](#page-0-0)
- [Design Decisions](#page-1-0)
- [Starting the Demonstration Application](#page-2-0)
- [Requirements](#page-2-1)

#### <span id="page-0-0"></span>**Business Requirements**

The demonstration application shows the usage and programming of the Natural Web Interface. The functionality includes simple file maintenance with various selection functions as shown in the graphic below.

For the purpose of cross-platform availability, this demonstration is based on the Adabas files EMPLOYEES and VEHICLES.

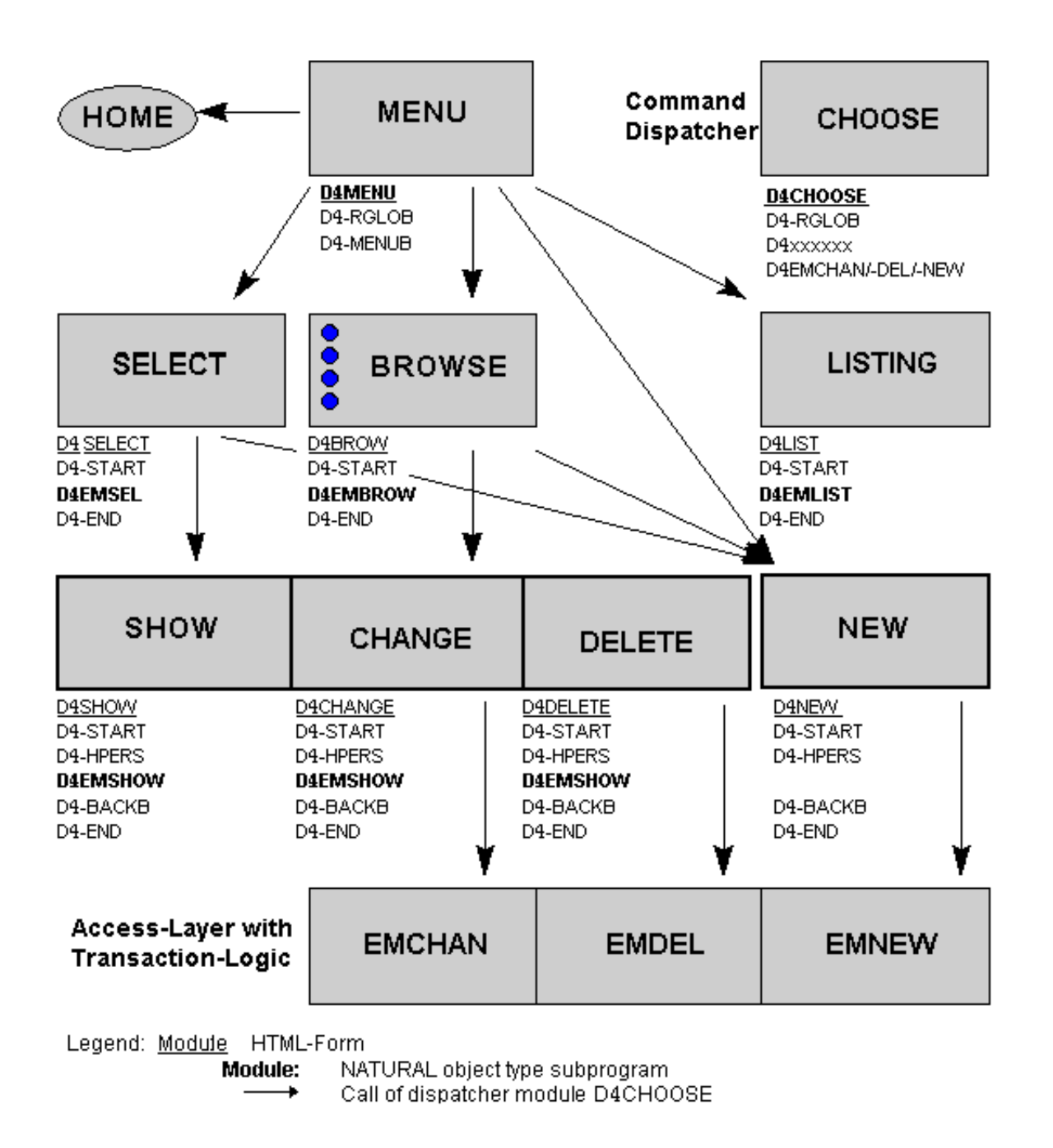

#### <span id="page-1-0"></span>**Design Decisions**

Use state of the art web design:

- Javascript.
- 'global' data exchange with hidden fields on the forms.
- usage of the form send back method GET (URL plus visible parameters for bookmarks).

a command dispatcher module (D4CHOOSE) for navigation.

## <span id="page-2-0"></span>**Starting the Demonstration Application**

The start module for the demonstration is D4ENTER. Depending on your installation of the Natural Web Server Extension, call the subprogram D4ENTER in library SYSWEB or SYSWEB3 accordingly.

Example for the URL to call the demonstration application: http://yourserver/yourcgi

## <span id="page-2-1"></span>**Requirements**

Natural Web Server Extensions, a part of Natural Web Interface, and Adabas with file Employee have to be installed. Perform a CATALL for the programs D4\* in the library SYSWEB (or SYSWEB3 accordingly) to activate the demonstration application.

To view the pictures in the example, you must install the Natural Web Server Extension demonstration part in your HTTP Server root.